# Лабораторная работа №5. WiFi и ограничение трафика.

#### **1. Цель практикума**

Закрепление теоретических знаний в области конструирования и исследования беспроводных локальных сетей. Изучение программы Cisco Packet Tracer 8.2, а также приобретение практических навыков проектирования и моделирования работы сети, а также оценки принятых проектных решений. Изучение способов организации сети на точках доступа Linksys.

С помощью программы Cisco Packet Tracer 8.2 необходимо построить модель вычислительной сети заданной топологии. Настроить адресацию, методы защиты и шифрования трафика. Задать сетевой трафик между компьютерами и произвести анализ полученных результатов. Добиться безошибочной работы модели.

С помощью точек доступа построить сеть необходимой конфигурации. Добиться передачи данных через нее.

#### **2. Теоретическая часть**

#### **2.1 Стандарты сетей 802.11 (Wi-Fi).**

Из всех существующих стандартов беспроводной передачи данных IEEE 802.11 на практике чаще всего используются всего два стандарта, определенные Инженерным институтом электротехники и радиоэлектроники (IEEE): 802.11g и 802.11n.

Стандарт IEEE 802.11g является логическим развитием 802.11b и предполагает передачу данных в частотном диапазоне 2,4 ГГц. Кроме того, стандарт 802.11g полностью совместим с 802.11b, то есть любое устройство 802.11g должно поддерживать работу с устройствами 802.11b. Максимальная скорость передачи в стандарте 802.11g составляет 108 Мбит/с, что покрывает основные требования к пропускной способности домовых сетей и сетей малых офисов.

Стандарт 802.11n для сетей Wi-Fi был утвержден организацией IEEE (Институт инженеров по электротехнике и радиоэлектронике) 11 сентября 2009 года.

В основе стандарта 802.11n:

•Увеличение скорости передачи данных;

•Увеличение зоны покрытия;

•Увеличение надежности передачи сигнала;

•Увеличение пропускной способности.

Стандарт 802.11n включает в себя множество усовершенствований по сравнению с устройствами стандарта 802.11g.

Устройства 802.11n могут работать в одном из двух диапазонов 2.4 или 5.0 ГГц. На физическом уровне (PHY) реализована усовершенствованная обработка сигнала и модуляции, добавлена возможность одновременной передачи сигнала через четыре антенны.

На сетевом уровне (MAC) реализовано более эффективное использование доступной пропускной способности. Вместе эти усовершенствования позволяют увеличить теоретическую скорость передачи данных до 600 Мбит/с - увеличение более чем в десять раз, по сравнению с 54 Мбит/с стандарта 802.11a/g (в настоящее время эти устройства уже считаются устаревшими).

В реальности, производительность беспроводной локальной сети зависит от многочисленных факторов, таких как среда передачи данных, частота радиоволн, размещение устройств и их конфигурация. При использовании устройств стандарта 802.11n, крайне важно понять, какие именно усовершенствования были реализованы в этом стандарте, на что они влияют, а также как они совмещаются и сосуществуют с сетями устаревшего стандарта 802.11a/b/g беспроводных сетей.

#### **2.2 Режимы и особенности их организации**

Беспроводные сети Wi-Fi поддерживают несколько различных режимов работы, реализуемых для конкретных целей. Каждый режим сопровождается пояснительным рисунком для лучшего представления взаимодействия элементов сети.

#### **Режим Ad Hoc**

В режиме Ad Hoc клиенты устанавливают связь непосредственно друг с другом. Устанавливается одноранговое взаимодействие по типу "точка-точка", и компьютеры взаимодействуют напрямую без применения точек доступа. При этом создается только одна зона обслуживания, не имеющая интерфейса для подключения к проводной локальной сети.

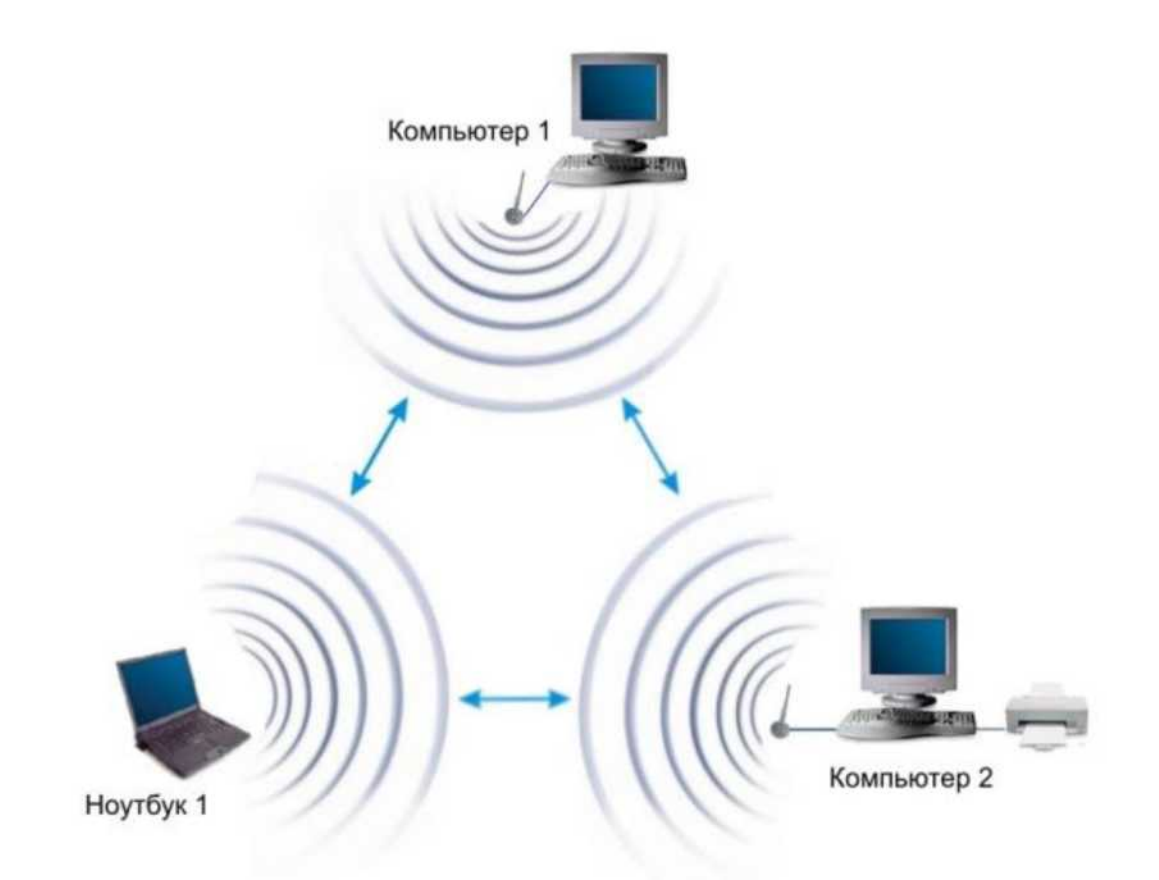

Основное достоинство данного режима - простота организации: он не требует дополнительного оборудования (точки доступа). Режим может применяться для создания временных сетей для передачи данных.

Однако необходимо иметь в виду, что режим Ad Hoc позволяет устанавливать соединение на скорости не более 11 Мбит/с, независимо от используемого оборудования. Реальная скорость обмена данными будет ниже и составит не более 11/N Мбит/с, где N - число устройств в сети. Дальность связи составляет не более ста метров, а скорость передачи данных быстро падает с увеличением расстояния.

#### **Инфраструктурный режим**

В этом режиме точки доступа обеспечивают связь клиентских компьютеров. Точку доступа можно рассматривать как беспроводной коммутатор. Клиентские станции не связываются непосредственно одна с другой, а связываются с точкой доступа, и она уже направляет пакеты адресатам.

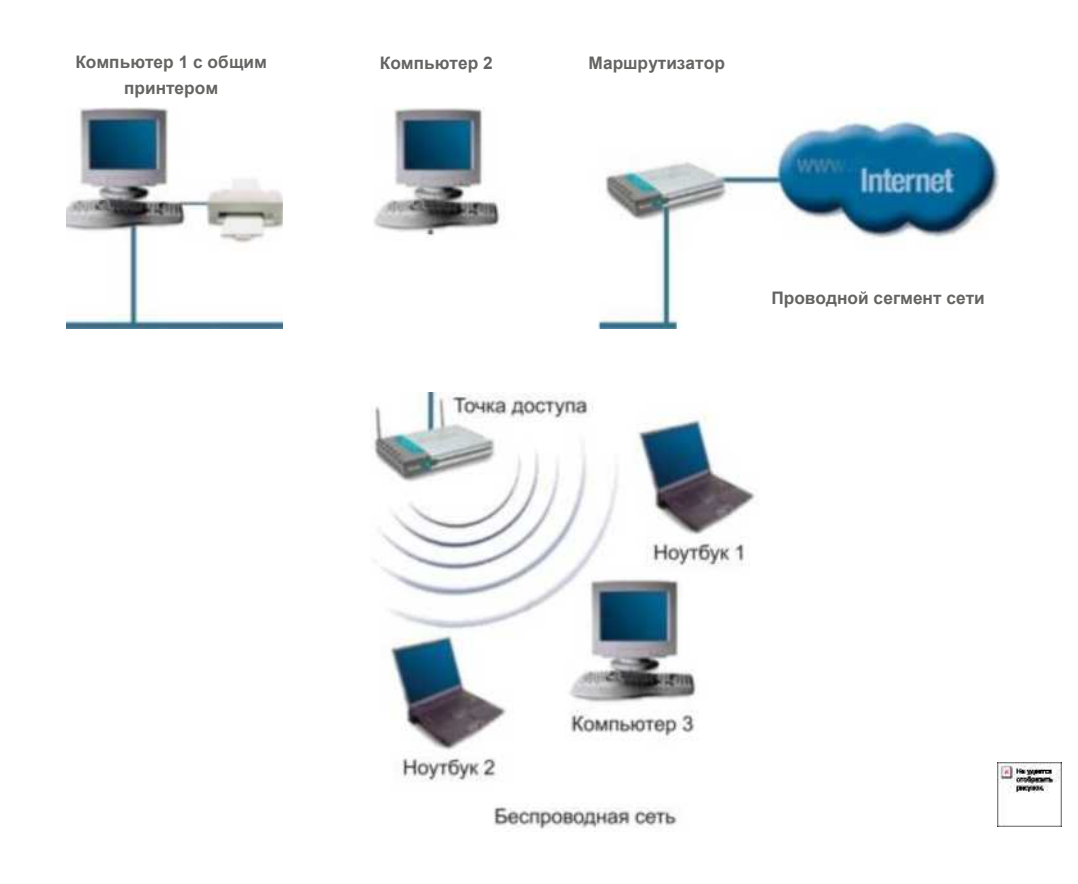

#### **Режимы WDS и WDS WITH AP**

Термин WDS (Wireless Distribution System) расшифровывается как "распределенная беспроводная система". В этом режиме точки доступа соединяются только между собой, образуя мостовое соединение. При этом каждая точка может соединяться с несколькими другими точками. Все точки в этом режиме должны использовать один и тот же канал, поэтому количество точек, участвующих в образовании моста, не должно быть чрезмерно большим. Подключение клиентов осуществляется только по проводной сети через uplinkпорты точек.

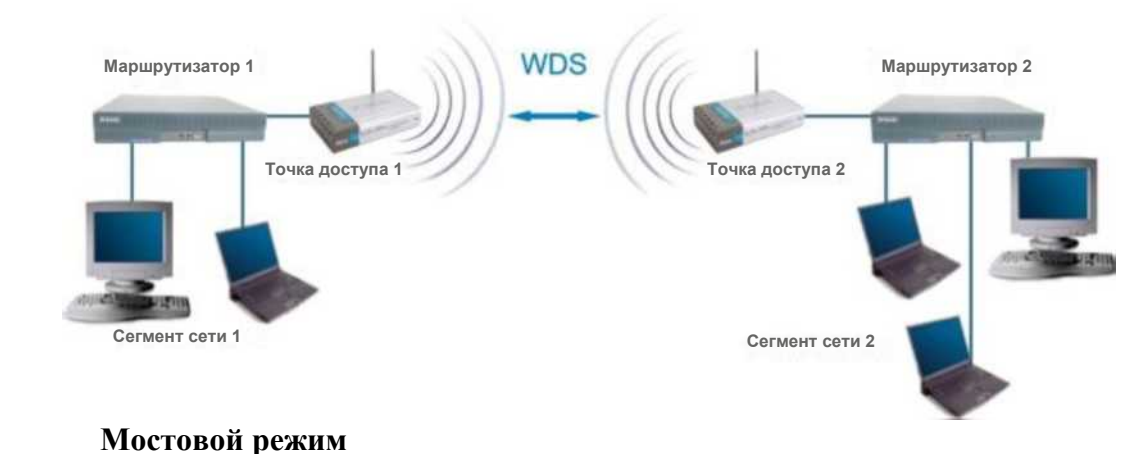

Режим беспроводного моста, аналогично проводным мостам, служит для объединения подсетей в общую сеть. С помощью беспроводных мостов можно объединять проводные LAN, находящиеся как в соседних зданиях, так и на расстоянии до нескольких километров. Это позволяет объединить в сеть филиалы и центральный офис, а также подключать клиентов к сети провайдера Internet.

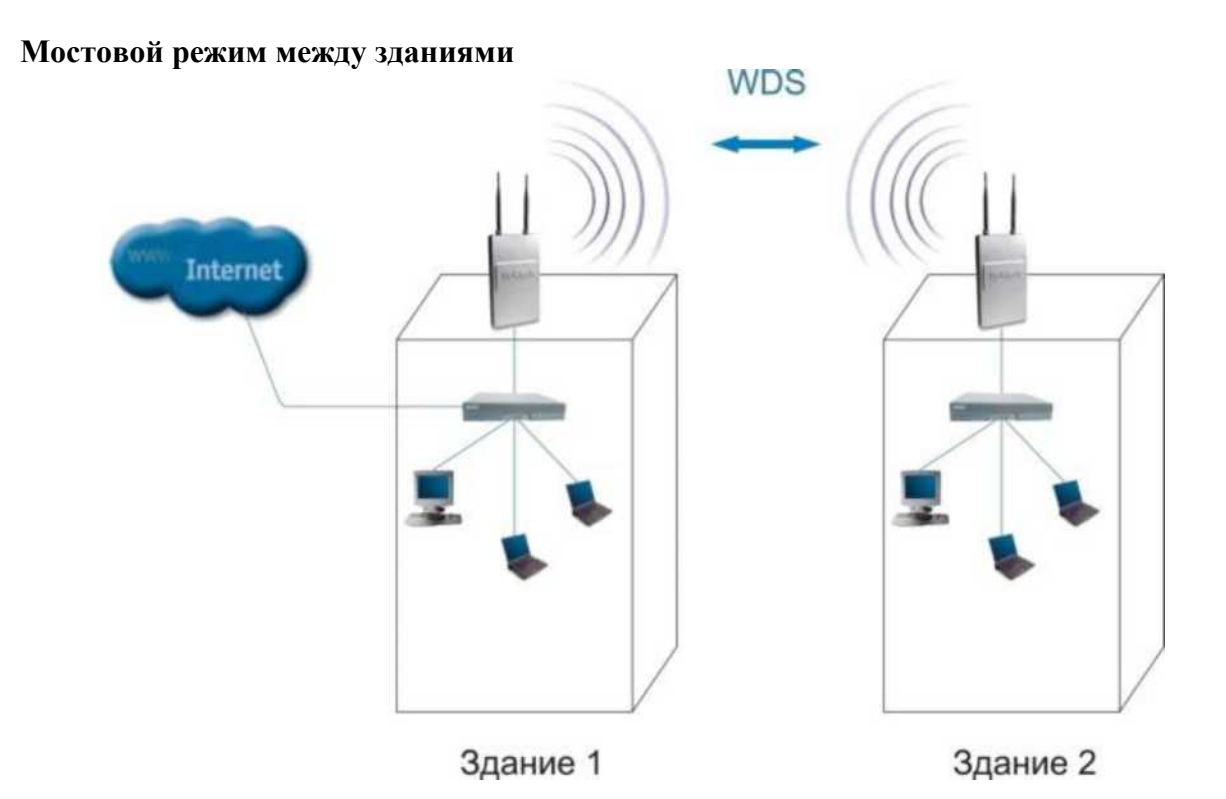

Беспроводной мост может использоваться там, где прокладка кабеля между зданиями нежелательна или невозможна. Данное решение позволяет достичь значительной экономии средств и обеспечивает простоту настройки и гибкость конфигурации при перемещении офисов.

К точке доступа, работающей в режиме моста, подключение беспроводных клиентов невозможно. Беспроводная связь осуществляется только между парой точек, реализующих мост.

Термин WDS with АР (WDS with Access Point) означает "распределенная беспроводная система, включающая точку доступа", т.е. с помощью этого режима можно не только организовать мостовую связь между точками доступа, но и

одновременно подключить клиентские компьютеры. Это позволяет достичь существенной экономии оборудования и упростить топологию сети. Данная технология поддерживается большинством современных точек доступа.

#### **Режим WDS with AP**

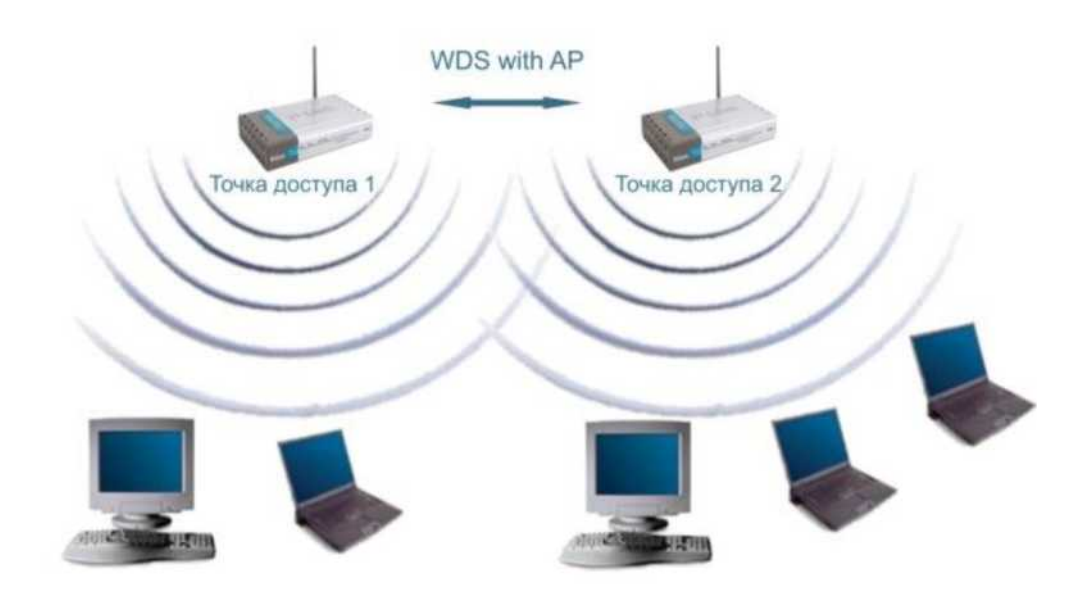

Тем не менее необходимо помнить, что все устройства в составе одной WDS with AP работают на одной частоте и создают взаимные помехи, что ограничивает количество клиентов до 15-20 узлов. Для увеличения количества подключаемых клиентов можно использовать несколько WDS-сетей, настроенных на разные неперекрывающиеся каналы и соединенные проводами через uplink-порты.

Топология организации беспроводных сетей в режиме WDS аналогична обычным проводным топологиям.

**3. Настройка беспроводных сетей и устройств в Cisco Packet Tracer** 

### **4. Задание**

Построить сеть из двух сегментов, каждый из которых состоит из D и E рабочих станций соответственно. Каждый сегмент построен на базе точки доступа WRT300N. Обе точки доступа подключены к маршрутизатору, к которому, в свою очередь, подключен сервер. Необходимо задать IP адреса сетевым интерфейсам маршрутизаторов, сервера и локальных компьютеров согласно следующей логике:

- Диапазон IP-адресов для первого сегмента:
	- o 192.1G.F.x для локальных компьютеров
	- o 10.1G.F.1 для точки доступа
- Диапазон IP-адресов для второго сегмента:
	- o 192.1G.(100+F).x для рабочих станций
	- o 10.1G.(100+F).1 для точки доступа
- $\bullet$  Для маршрутизатора: 10.1G.(150+F).1
- Для сервера: 10.1G.(200+F).1

Первая сеть имеет следующие характеристики: сеть не защищена, идентификатор сети открыт. На точке доступа включена фильтрация Telnet и FTP трафика. Вторая сеть защищена по технологии WPA2-PSK на основе шифрования AES. Идентификатор сети скрыт. На точке доступа включена фильтрация HTTP трафика и включен белый список MAC адресов подключаемых станций. Необходимо добиться возможности пересылки данных по протоколу ICMP между устройствами внутри сетей и сервером. Продемонстрировать невозможность прохождения запрещенного трафика и невозможность подключения станций, не внесенных в белый список.

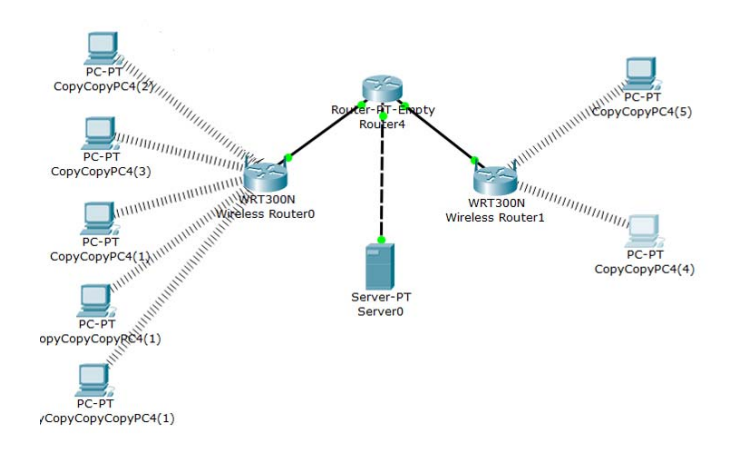

Рисунок 1. Пример схемы сети

## Дополнительное задание

Подключить сервер к маршрутизатору через коммутатор. Также к этому коммутатору подключить второй сервер. Организовать для каждого сервера отдельную виртуальную подсеть. На сервере 2 прописать DNS запись для сервера 1 и проверить доступность сервера 1 по имени из обеих подсетей.

## Порядок выполнения работы

Все настройки беспроводных сетей задаются в графическом интерфейсе точки доступа.

#### Фильтрация трафика: Accessrestrictions Фильтрация по mac адресам: Wireless → MAC filter Скрытие идентификатора сети: Wireless → BasicWirelessSettings

Для отправки пакетов telnet и ftp воспользуйтесь инструментом AddComplex PDU. В настройках сообщения необходимо указать адреса отправителя и получателя, порт отправителя (задавайте тот же, что и у получателя) и периодичность посылки пакета в секундах.

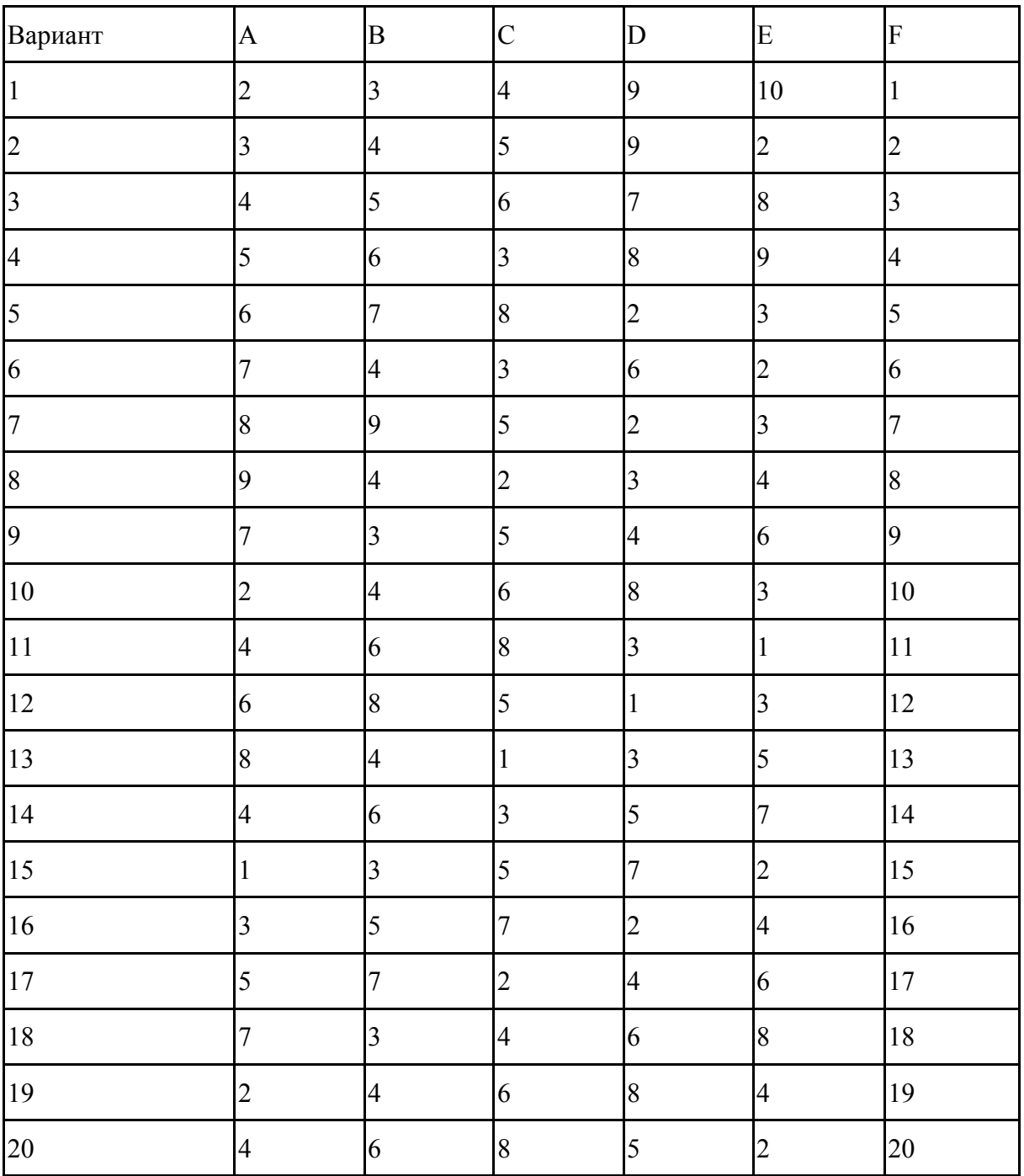

## Варианты заданий

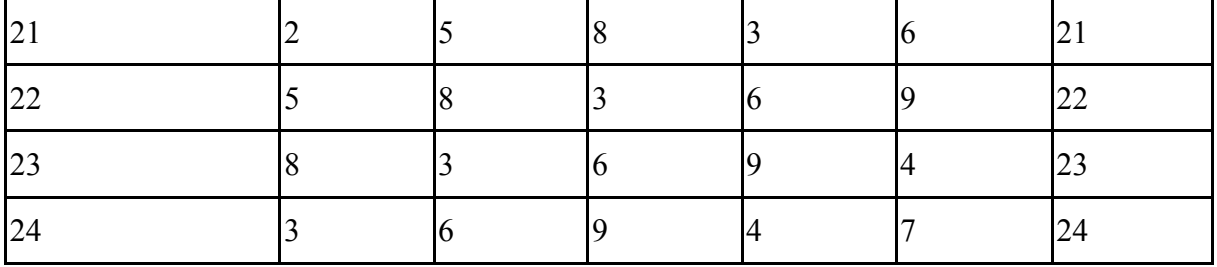

## **5. Контрольные вопросы**

- Сети wi-fi основные стандарты и принципы работы.
- Методы доступа к среде в сетях Wi-Fi.
- Слот и межкадровый интревал.
- Режимы работы сетей Wi-Fi
- Методы защиты сетей Wi-Fi.